<span id="page-0-0"></span>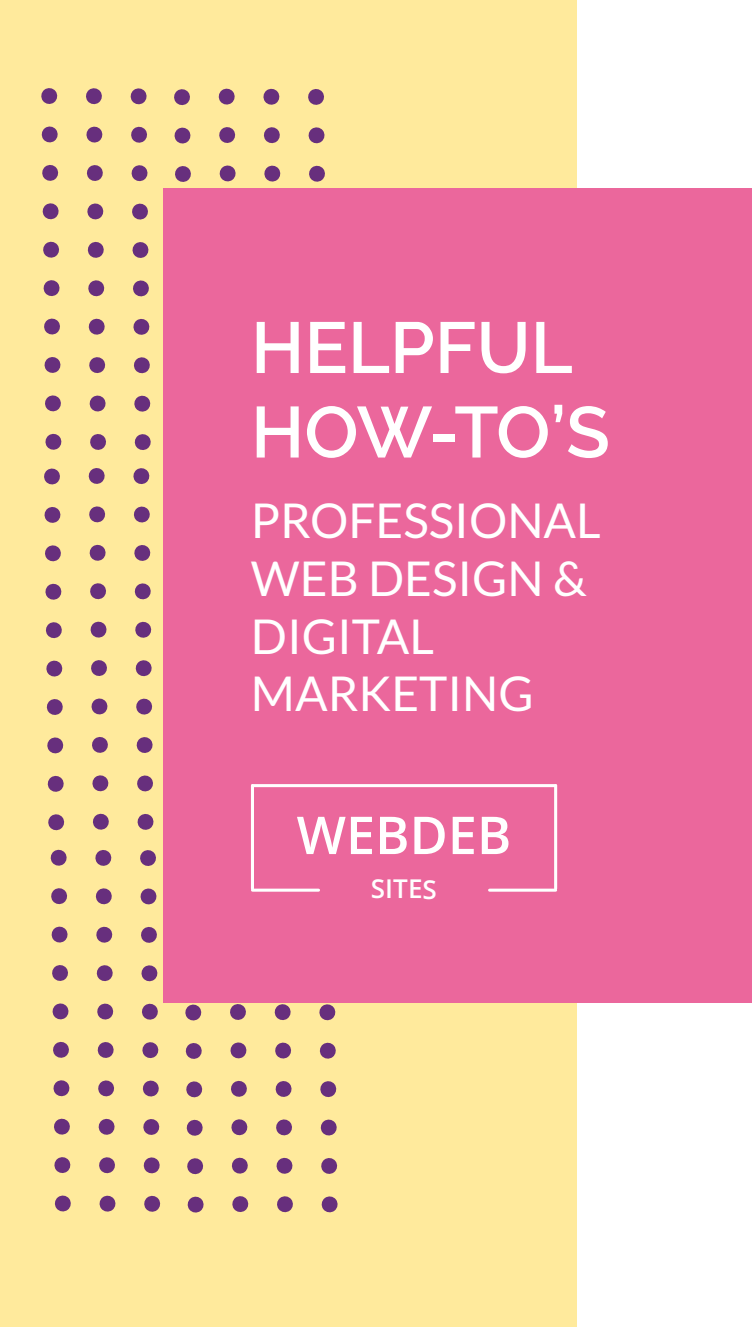

## **PAY YOUR iNVOiCe ONLiNe**

When you receive an Invoice from FreshBooks, you can use these steps to pay by Credit Card online.

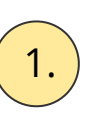

Open the Invoice from the email that was sent to you. Click on the View and Pay Invoice link in the email

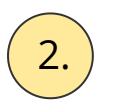

If you see multiple tabs, ensure you're on the Credit Card tab

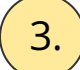

3. Enter your credit card details

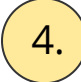

 $\left( \frac{4}{2} \right)$  Click on the Pay \$xx.xx button